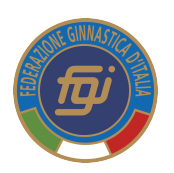

## Adempimenti e Procedure

- 1. l'Associazione/Società Sportiva stampa dal sito federale il modulo riepilogativo dei suoi dati, lo compila e poi lo consegna al Comitato Regionale di giurisdizione insieme alla documentazione indicata nel punto seguente.
- 2. Il Comitato/Delegazione Regionale di giurisdizione acquisisce da parte dell'Associazione/Società richiedente il modulo riepilogativo dei dati dell'Associazione/Società e la seguente documentazione:
- Atto costitutivo registrato
- Statuto societario registrato
- Verbale di assemblea dal quale si evinca il Consiglio Direttivo attualmente in carica
- Attribuzione del Codice Fiscale dell'Associazione/Società da parte dell'Agenzia delle Entrate
- Copia dei documenti di identità e del Codice Fiscale di tutti i componenti del Consiglio Direttivo
- Estremi dell'impianto in uso da parte dell'Associazione/Società
- **3. Il Comitato/Delegazione Regionale di giurisdizione** entra nel sistema on line e dal menu "SOCIETA'" crea la "nuova società" e tramite la voce "Nuova Anagrafica" inserisce tutti i dati relativi all'anagrafica ed esprime il suo parere in merito alla richiesta di Prima Affiliazione; in automatico il sistema crea lo "username", mentre il Comitato Regionale crea la "password" di primo accesso al sistema http://tesseramento.federginnastica.it/.
- **4. Il Comitato/Delegazione Regionale di giurisdizione** procede alla registrazione dei dati inseriti nel modulo riepilogativo consegnato dall'Associazione/Società previo controllo che questi abbiano corrispondenza nei documenti presentati.
- **5. Il Comitato/Delegazione Regionale di giurisdizione**, andando a richiamare l'Associazione/Società dal menu "SOCIETA"" utilizzando il filtro e togliendo l'anno di affiliazione, registra tutti i dati al menu "ATTO" della società relativi ad atto costitutivo e statuto sulla base di quanto dichiarato e sottoscritto dal Presidente societario nel modulo riepilogativo controllando la corrispondenza di quanto depositato dalla società.
- **6. Il Comitato/Delegazione Regionale di giurisdizione** inserisce i componenti del Consiglio Direttivo nella sezione "Consiglio" creando dove necessario le nuove anagrafiche. Si ricorda di fornire i dati anagrafici delle persone che compongono il Consiglio Direttivo completi di codice fiscale, residenza e recapito telefonico.
- **7. Il Comitato/delegazione Regionale di giurisdizione** "assegna" nella sezione "IMPIANTI" l'impianto segnalato dalla società o, in caso di assenza lo inserisce ex-novo sulla base delle informazioni consegnate dalla società e lo registra.
- **8. Il Comitato/Delegazione Regionale di giurisdizione** carica nella sezione "DOCUMENTI" dell'Associazione/Società i seguenti documenti:
- Atto costitutivo
- Statuto societario registrato
- Verbale di assemblea dal quale si evinca il Consiglio Direttivo attualmente in carica
- Attribuzione del Codice Fiscale dell'Associazione/Società da parte dell'Agenzia delle Entrate
- Copia dei documenti di identità e del Codice Fiscale di tutti i componenti del Consiglio Direttivo
- **9.** Il Comitato/Delegazione Regionale di giurisdizione consegna/invia le credenziali di accesso al sistema on-line di tesseramento all'Associazione/Società unitamente alle indicazioni utili a completare la richiesta di affiliazione.
- **10.** Il Comitato/Delegazione Regionale di giurisdizione comunica alla F.G.I. l'avvenuto inserimento nel sistema on line della nuova Associazione/Società con il relativo codice di affiliazione generato dal sistema.
- 11. L'Associazione/Società completa la procedura per la richiesta di Prima affiliazione:
- Si collega al sistema ed utilizzando le credenziali ricevute dal Comitato Regionale di giurisdizione entra nella sua area riservata;
- Carica sull'applicativo (in "Economato") la cifra necessaria, con Carta di Credito o MAV, per le diverse spese (affiliazione, tesseramento, ecc.). (Si precisa che l'Associazione/Società non dovrà *fornire ad alcuno la ricevuta di pagamento poiché la riconciliazione dell'avvenuto pagamento è gestita in modo automatico dal sistema);*
- Richiede, attraverso l'apposito menu in "SOCIETA'" > "AFFILIAZIONE", di essere affiliata
- Stampa la domanda di affiliazione che sarà autocompilata dal sistema con tutti i dati necessari.
- Il Presidente dell'Associazione/Società firma la domanda di affiliazione;
- La domanda di affiliazione deve essere caricata nella sezione "DOCUMENTI" della Società richiedente.

## **12. La F.G.I.**

- Esegue un ulteriore controllo sui documenti dell'Associazione/Società caricati nel sistema dal Comitato Regionale di giurisdizione;
- Sottopone la richiesta di Prima Affiliazione alla delibera del Consiglio Direttivo federale o, in caso di comprovata urgenza, del Presidente Federale;
- Informa l'Associazione/Società ed il Comitato Regionale di giurisdizione dell'avvenuta delibera federale e provvede a validare l'Affiliazione sul sistema on line:
- Crea e fornisce la PEC dell'Associazione/Società. Tramite la PEC è gestita l'utenza; dell'Associazione/Società ed ogni comunicazione ufficiale della F.G.I. .

## **13. L'Associazione /Società**

- si collega al sistema on line e tessera prioritariamente i componenti del Consiglio Direttivo in carica e successivamente gli atleti;
- può stampare l'Attestato di Affiliazione dopo aver completato il tesseramento del proprio Consiglio Direttivo in carica.

Per ogni eventuale problematica riguardante le operazioni indicate dal punto 2 al punto 9 i Comitati Regionali potranno rivolgersi all'indirizzo paola.bertone@federginnastica.it; le Associazioni/Società per l'assistenza relativa alle operazioni indicate al punto 11 potranno rivolgersi all'indirizzo alessandra.guacci@federginnastica.it